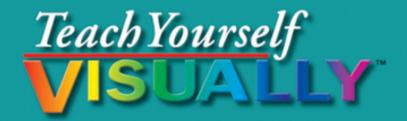

# Web Design

The Fast and Easy Way to Learn

- Step-by-step instructions
- Hundreds of color photos

Rob Huddleston

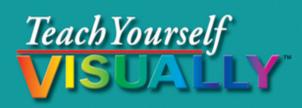

## Web Design

The Fast and Easy Way to Learn

- Step-by-step instructions
- Hundreds of color photos

**Rob Huddleston** 

## Teach Yourself VISUALLY™ Web Design

#### **Table of Contents**

<u>Chapter 1: The Tools of Web Design and Planning Your</u> <u>Site</u>

A Brief History of the Web

Understanding Browsers

Visual Design Tools

Code-based Tools

**Graphics Programs** 

Understanding the Importance of Planning Your Site

Understanding Your Audience

Gather Your Materials

Plan Your Navigation Structure

Plan Your File Structure

Chapter 2: Getting Started with HTML

Introduction to HTML

Create Your First Web Page

Save Your Web Page

Preview a Page in a Browser

Declare Your Document Type

Add Headings

Add Paragraphs

Apply Logical Formatting

Understanding URLs and File Paths

Link to Other Pages in Your Site

Link to Pages on the Web

Link within a Page

Link to an E-mail Address

Link to Other Document Types

Show Tool Tips for Links

#### Chapter 3: Creating Images

Understanding Image Formats

Legally Acquiring Stock Images

Understanding Image Optimization

Download a Stock Image from the Web

Get to Know the Photoshop Interface

Get to Know the Photoshop Elements Interface

Use Photoshop to Fix Colors

Crop and Resize an Image in Photoshop

Save an Image for the Web in Photoshop

Open an Image for Editing in Photoshop Elements

Use Photoshop Elements to Fix Colors

Rotate an Image in Photoshop Elements

Crop an Image in Photoshop Elements

Resize an Image in Photoshop Elements

Save an Image for the Web in Photoshop Elements

Get to Know the Fireworks Interface

Create a Button in Fireworks

Save an Image for the Web in Fireworks

Create a Logo in Illustrator

Save an Illustrator Image for the Web

Add an Image to Your Web Page

Make Your Images Accessible

Use Images as Links

#### Chapter 4: Formatting Your Pages

Introduction to CSS

Create an Embedded Style Sheet

Understanding Units of Measurement

Set the Font and Text Size on Your Page

Understanding Color on the Web

Determine a Color Scheme Using Kuler

Set Text Color

Set a Background Color

Add a Background Image

Control Background Image Tiling

Position Background Images

Apply Additional Text Formatting

Indent and Align Text

Apply Spacing with Padding

Control Whitespace with Margins

Specify Widths

Add Borders

Chapter 5: Advanced CSS

Style Multiple Elements

Format Text with Spans

Group Elements with Divs

Apply Styles with Classes

Apply Styles with IDs

Use Contextual Selectors

Use Pseudo-Elements

Use Pseudo-Classes

Create an External Style Sheet

Link a Style Sheet to a Page

Use the Cascade

#### Chapter 6: Laying Out Pages

Set Up Your Page for CSS Layouts

Float Elements

Use Margins and Padding to Fix Float Problems

Work with Overflow

Chapter 7: Adding Tables and Lists

Add Data Tables

Format Tables with CSS

Create Complex Tables

Add a Header Row

Add Table Sections

Add an Unordered List

Add an Ordered List

Style Lists

#### Chapter 8: Creating a Page Visually in Dreamweaver

Introduction to Dreamweaver's Interface

Define a Site in Dreamweaver

Create a New Document

Replace the Logo Placeholder

Replace the Main Content

Replace the Content in the Sidebar and Footer

Add Navigation

Add Images

Insert a Photoshop Image

Edit a Photoshop Image in Dreamweaver

Modify CSS

Add New Styles

Preview the Page Using Live View

Preview the Page in a Browser

Preview the Page in Other Browsers Using BrowserLab

#### Chapter 9: Adding Interactivity and Multimedia

Introduction to JavaScript and Ajax

Embed JavaScript in HTML

Write a Function

Change the Visibility of an Object

Create a Menu Using Spry

Create a Calendar Control with YUI

Create an Image Gallery with jQuery

Create Animation Using Flash Professional

Publish a Flash Movie

Add a Flash Movie to Your Page in Dreamweaver

Convert a Video to Flash Video

Add Flash Video Using Flash Professional

Add Video with HTML5

Chapter 10: Making Sites Accessible

Understanding Web Standards

Understanding Web Accessibility

Add Captions and Summaries to Tables

Create Accessible Table Headings

Create Accessible Navigation

#### Chapter 11: Adding Forms to Your Site

Create a Form

Add a Text Field

Add a Label

Add Check Boxes

Add Radio Buttons

Create a Drop-Down List

Insert a Text Area

Add a Button to Your Form

**Group Related Form Elements** 

#### Chapter 12: Creating Dynamic Pages

**Understanding Dynamic Web Applications** 

Download and Install WAMP on Windows

Download and Install MAMP on a Mac

Create a Basic PHP Page

Save and Test a PHP Page

Process Form Data

Send E-mail with PHP

Include External Files

Create Your Own PHP Function

#### Chapter 13: Adding Information from a Database

Understanding Relational Databases

Create a Database

Create a Table

Populate the Table with Data

Connect PHP to the Database

Display the Contents of a Table on a Web Page

Search the Database

Insert New Data into a Table with PHP

Chapter 14: Publishing Your Site and Getting Noticed

Find a Web Host

Buy a Domain Name

Publish Your Web Site Using FTP

Set Up Remote Server Information in Dreamweaver

Upload Your Files Using Dreamweaver

**Understanding Search Engine Optimization** 

Use Meta Tags

Use Google Webmaster Tools

Create a Sitemap

Prevent Pages from Being Listed on Search Engines

<u>Appendix</u>

## Teach Yourself VISUALLY™ Web Design Rob Huddleston

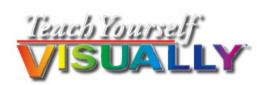

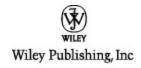

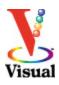

#### **Teach Yourself VISUALLY™ Web Design**

Published by Wiley Publishing, Inc. 10475 Crosspoint Boulevard Indianapolis, IN 46256

www.wiley.com

Published simultaneously in Canada

Copyright © 2011 by Wiley Publishing, Inc., Indianapolis, Indiana

No part of this publication may be reproduced, stored in a retrieval system or transmitted in any form or by any means, electronic, mechanical, photocopying, recording, scanning or otherwise, except as permitted under Sections 107 or 108 of the 1976 United States Copyright Act, without either the prior written permission of the Publisher, or authorization through payment of the appropriate per-copy fee to the Copyright Clearance Center, 222 Rosewood Drive, Danvers, MA 01923, 978-750-8400, fax 978-646-8600. Requests to the Publisher for permission should be addressed to the Permissions Department, John Wiley & Sons, Inc., 111 River Street, Hoboken, NJ 07030, 201-748-6011, fax 201-748-6008, or online at www.wiley.com/go/permissions.

Library of Congress Control Number: 2010935578

ISBN: 978-0-470-88101-9

Manufactured in the United States of America

10 9 8 7 6 5 4 3 2 1

#### **Trademark Acknowledgments**

Wiley, the Wiley Publishing logo, Visual, the Visual logo, Teach Yourself VISUALLY, Read Less - Learn More and related trade dress are trademarks or registered trademarks of John Wiley & Sons, Inc. and/or its affiliates. All other trademarks are the property of their respective owners. Wiley Publishing, Inc. is not associated with any product or vendor mentioned in this book.

LIMIT OF LIABILITY/DISCLAIMER OF WARRANTY: THE PUBLISHER AND THE AUTHOR MAKE NO REPRESENTATIONS OR WARRANTIES WITH RESPECT TO THE ACCURACY OR COMPLETENESS OF THE CONTENTS OF THIS WORK AND SPECIFICALLY DISCLAIM ALL WARRANTIES, INCLUDING WITHOUT LIMITATION WARRANTIES OF FITNESS FOR A PARTICULAR PURPOSE. NO WARRANTY MAY BE CREATED OR EXTENDED BY SALES OR PROMOTIONAL MATERIALS. THE ADVICE AND STRATEGIES CONTAINED HEREIN MAY NOT BE SUITABLE FOR EVERY SITUATION. THIS WORK IS SOLD WITH THE UNDERSTANDING THAT THE PUBLISHER IS NOT ENGAGED IN RENDERING LEGAL, ACCOUNTING, OR OTHER PROFESSIONAL

SERVICES. IF PROFESSIONAL ASSISTANCE IS **REOUIRED. THE SERVICES OF A COMPETENT** PROFESSIONAL PERSON SHOULD BE SOUGHT. NEITHER THE PUBLISHER NOR THE AUTHOR SHALL BE LIABLE FOR DAMAGES ARISING HEREFROM. THE FACT THAT AN ORGANIZATION OR WEBSITE IS REFERRED TO IN THIS WORK AS A CITATION AND/OR A POTENTIAL SOURCE OF FURTHER INFORMATION DOES NOT MEAN THAT THE AUTHOR OR THE PUBLISHER ENDORSES THE INFORMATION THE ORGANIZATION OR WEBSITE MAY PROVIDE OR **RECOMMENDATIONS IT MAY MAKE. FURTHER. READERS SHOULD BE AWARE THAT INTERNET** WEBSITES LISTED IN THIS WORK MAY HAVE CHANGED OR DISAPPEARED BETWEEN WHEN THIS WORK WAS WRITTEN AND WHEN IT IS READ.

FOR PURPOSES OF ILLUSTRATING THE CONCEPTS AND TECHNIQUES DESCRIBED IN THIS BOOK, THE AUTHOR HAS CREATED VARIOUS NAMES, COMPANY NAMES, MAILING, E-MAIL AND INTERNET ADDRESSES, PHONE AND FAX NUMBERS AND SIMILAR INFORMATION, ALL OF WHICH ARE FICTITIOUS. ANY RESEMBLANCE OF THESE FICTITIOUS NAMES, ADDRESSES, PHONE AND FAX NUMBERS AND SIMILAR INFORMATION TO ANY ACTUAL PERSON, COMPANY AND/OR ORGANIZATION IS UNINTENTIONAL AND PURELY COINCIDENTAL.

#### **Contact Us**

For general information on our other products and services please contact our Customer Care Department within the U.S. at 877-762-2974, outside the U.S. at 317-572-3993 or fax 317-572-4002.

For technical support please visit www.wiley.com/techsupport.

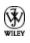

Sales | Contact Wiley at (877) 762-2974 or fax (317) 572-4002.

## Credits

#### **Acquisitions Editor**

Aaron Black

#### Sr. Project Editor

Sarah Hellert

#### **Technical Editor**

Dennis R. Cohen

#### **Copy Editor**

Scott Tullis

#### **Editorial Director**

Robyn Siesky

#### **Editorial Manager**

Rosemarie Graham

#### **Business Manager**

Amy Knies

#### Sr. Marketing Manager

Sandy Smith

#### Vice President and Executive Group Publisher

**Richard Swadley** 

#### **Vice President and Executive Publisher**

Barry Pruett

#### **Project Coordinator**

Patrick Redmond

#### **Graphics and Production Specialists**

Carrie Cesavice Andrea Hornberger Jennifer Mayberry

#### **Quality Control Technician**

Rebecca Denoncour

#### Proofreader

Jacqueline Brownstein

#### Indexer

Valerie Haynes Perry

#### Media Development Project Manager

Laura Moss

#### Media Development Assistant Project Manager

Jenny Swisher

#### Media Development Associate Producer

Shawn Patrick

#### Artists

Ana Carrillo Ronda David-Burroughs Cheryl Grubbs Mark Pinto Jill A. Proll

## **About the Author**

**Rob Huddleston** has been developing Web pages and applications since 1994, and has been an instructor since 1999, teaching Web and graphic design to thousands of students. His clients have included the United States Bureau of Land Management, the United States Patent and Trademark Office, the States of California and Nevada and many other federal, city, and county agencies; the United States Army and Air Force; Fortune 500 companies such as AT&T, Bank of America, Wells Fargo, Safeway, and Coca-Cola; software companies including Adobe, Oracle, Intuit, and Autodesk; the University of California, San Francisco State University, and the University of Southern California; and hundreds of small businesses and nonprofit agencies, both in the United States and abroad. Rob is an Adjunct Professor in the Interactive Media program at the Art Institute of California, Sacramento. He is an Adobe Certified Instructor, Certified Expert, and Certified Developer, serves as an Adobe User Group Manager, and has been named as an Adobe Community Professional for his volunteer work answering user questions in online forums. He also helps users as an expert moderator on Adobe's Community Help system. Rob lives in Northern California with his wife and two children.

Rob is the author of *XML: Your visual blueprint for building expert Web sites with XML, CSS, XHTML, and XSLT; HTML, XHTML, and CSS: Your visual blueprint for designing effective Web pages; Master VISUALLY: Dreamweaver CS4 and Flash CS4 Professional; ActionScript: Your visual blueprint for creating interactive projects in Flash CS4 Professional;* and the *Flash Catalyst CS5 Bible.* You can visit Rob's blog at www.robhuddleston.com, or follow him on Twitter at twitter.com/robhuddles.

## Author's Acknowledgments

Writing is mostly a solitary pursuit, but I wouldn't be able to continue doing it without the unwavering love and support from my wife and best friend, Kelley, and our two beautiful children, Jessica and Xander. I hope you kids enjoy seeing your pictures in the book.

The people at Wiley continue to be a wonderful group with whom to work. Acquisitions editor Aaron Black, who first approached me about this project, provided invaluable insight in getting started and then through some of the project's more trying moments. I was pleased and thankful to work again with project editor Sarah Hellert. Many thanks to tech editor Dennis Cohen and copy editor Scott Tullis for adding their expertise.

Bill Mead introduced me to an exciting new opportunity teaching at the Art Institute, and helped with this book by pointing me to the example used in the section on jQuery. Ted Fitzpatrick and Nolan Erck both helped explain some of the intricacies of the Mac to me. Thank you to each of you for your help and your friendship.

## How to Use This Book

#### Who This Book Is For

This book is for the reader who has never used this particular technology or software application. It is also for readers who want to expand their knowledge.

### The Conventions in This Book

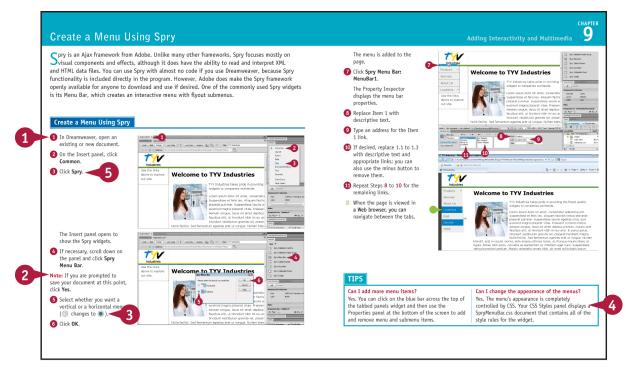

#### O Steps

This book uses a step-by-step format to guide you easily through each task. **Numbered steps** are actions you must do; **bulleted steps** clarify a point, step, or optional feature; and **indented steps** give you the result.

#### 2 Notes

Notes give additional information — special conditions that may occur during an operation, a situation that you want to avoid, or a cross reference to a related area of the book.

#### **1** Icons and Buttons

Icons and buttons show you exactly what you need to click to perform a step.

#### 4 Tips

Tips offer additional information, including warnings and shortcuts.

#### 6 Bold

**Bold** type shows command names, options, and text or numbers you must type.

#### 6 Italics

*Italic* type introduces and defines a new term.

## Chapter 1: The Tools of Web Design and Planning Your Site

Before you can dive into creating Web sites, you need to understand the tools that you need. This chapter shows you the software you need to create Web pages, add images to them, and preview the finished products. However, software alone cannot make a good Web site. You need to carefully plan your site's content, design and overall structure in order to create a site. Therefore, this chapter also details those steps you should undertake to plan your site before you begin building it.

A Brief History of the Web

**Understanding Browsers** 

Visual Design Tools

**Code-based Tools** 

**Graphics Programs** 

Understanding the Importance of Planning Your Site

**Understanding Your Audience** 

**Gather Your Materials** 

Plan Your Navigation Structure

Plan Your File Structure

## A Brief History of the Web

Only twenty years after its invention, the World Wide Web has become commonplace and has fundamentally changed the way we work, live, and interact with others. However, the medium is in many ways still in its infancy, and as you progress in learning about designing Web pages, you will encounter many significant limitations primarily because the Web was not created as a place to sell books or keep in touch with friends from high school. Understanding why the Web was invented and what its original goals were will help you better understand these issues.

#### The Invention of the Web

The Web was invented in 1990 by Tim Berners-Lee. Berners-Lee was a physicist at CERN, the European laboratory for particle physics, located in Geneva, Switzerland. Berners-Lee noted that visiting scientists, while working on experiments that could have come straight from *Star Trek*, had to exchange most of their information with one another on paper because their computer systems were incompatible. He therefore created the Web as a way to allow these scientists to share their findings, regardless of what kind of computer system they used.

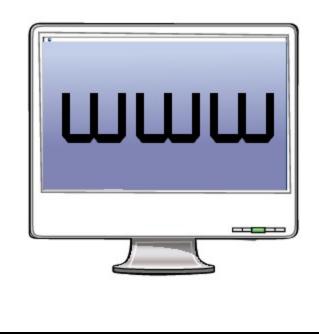

#### The Invention of the Internet

Jokes about politicians aside, no one person invented the Internet. Rather, it evolved over decades from a variety of other sources. Much of the early work on what became the Internet was done in the 1960s. Although the United States Department of Defense funded the early research, the Internet was not, contrary to popular belief, designed by or for the military directly.

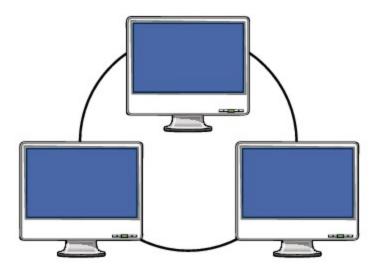

#### The Web versus the Internet

Many people confuse the Web with the Internet, but it is important to understand that they are not the same thing. The Web is best thought of as an application that runs on the Internet. E-mail is another application running on the Internet, entirely separate from the Web.

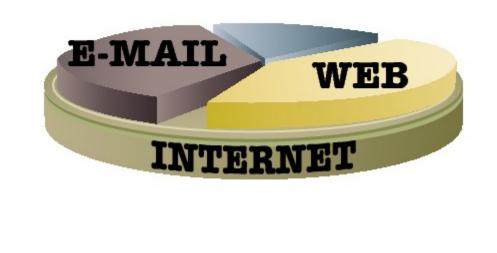

#### **Protocols**

Computer networking relies on *protocols*, which are essentially standards by which two computers can talk to one another using a common language. The Internet relies on a suite of two protocols: TCP, or Transmission Control Protocol, and IP, or Internet Protocol. TCP/IP was developed in the 1970s by Robert Kahn and Vinton Cerf. The Web primarily uses the Hypertext Transfer Protocol, or HTTP, developed in 1990 by Tim Berners-Lee.

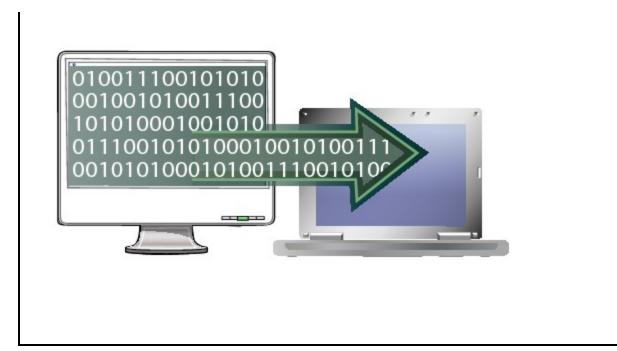

#### The Expansion of the Web

CERN did not show much interest in Berners-Lee's invention, and so allowed him to make it publicly available with no licensing restrictions. Soon, scientists at Stanford University and the National Center for Supercomputing Applications took his ideas and began building servers and browsers to work with. Companies soon followed, and by the mid-1990s, the Web had taken off.

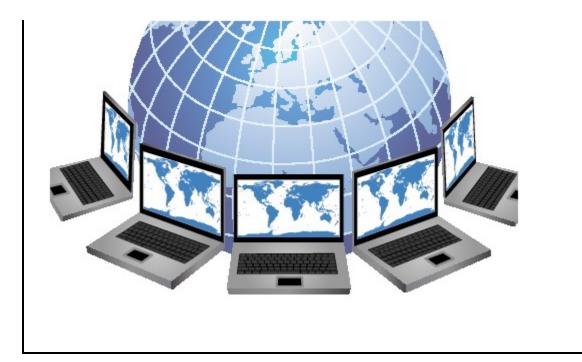

#### The World Wide Web Consortium

In October 1994, Berners-Lee left CERN and founded the World Wide Web Consortium (W3C) as a sort of governing body for the development of the Web. Today, the W3C is still responsible for maintaining and adopting standards for languages such as HTML, or **H**yper**t**ext **M**arkup **L**anguage. They also promote standards for other aspects of the Web, such as graphics formats and **c**ascading **s**tyle **s**heets, or CSS.

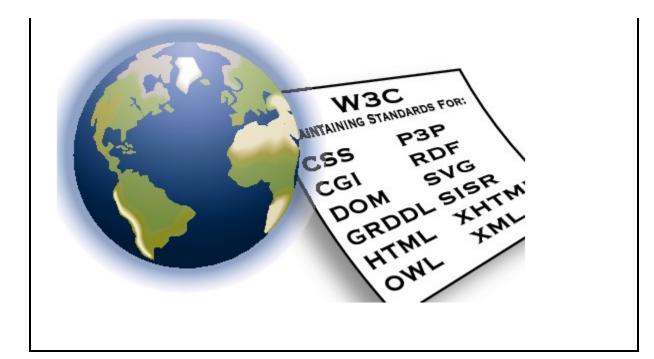

#### The Web Today

Exact numbers are hard to find, but most estimates show that many billions of Web pages are in existence. Search engine Google announced in 2008 that it had indexed one trillion unique Web addresses. Hundreds of millions of Web sites are likely currently in operation. Considering that 2010 marks only the 20th anniversary of the Web, its expansion is truly amazing.

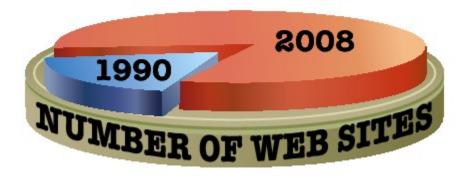

## **Understanding Browsers**

The primary means by which most people access the Web is via a browser. Browsers are simply software applications that read and interpret HTML pages. In a way, you can look at browsers as the canvas for which you design your page. Unfortunately, browsers are inconsistent in the ways in which they display pages, and remain the primary source of Web designers' headaches. Although you can minimize these differences on your pages, understanding browsers is an important first step to learning how to create sites that avoid these issues.

#### WWW: The First Browser

Tim Berners-Lee developed the first browser when he invented the Web. Although he considered many names for it, he finally settled on WorldWideWeb. His idea was to have browsers/editors, whereby users would rely on a single tool to both view and create pages.

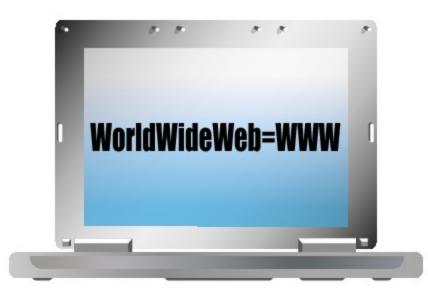